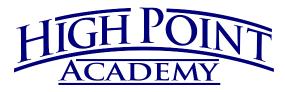

## What's Cooking? Online Menus!

# School menus available anywhere, anytime.

High Point Academy Spartanburg, in partnership with Chartwells K12, uses Nutrislice to publish school menus to an interactive website and free smartphone app.

## Easy-to-use-features

- Daily menu items, with a photo and description
- Nutrition Information
- Filters for common food allergens like nuts, wheat and dairy
- Available in 50+ languages

## Get started today!

- **Download** or open the app.
- 2 **Find** your district.
- **Select** your preferred location and favorite it.
- View daily menu items

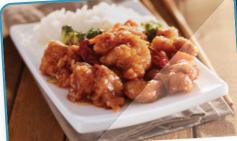

### General Tso's Chicken

Tempura chicken smothered in General Tso's sauce and topped with green onions and seasme seeds

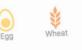

Serving Size: 6oz Calories: 320

Total Fat: 12g Cholesterol: 35mg Sodium: 1320mg Total Carbs: 37g Dietary Fiber: 1g Protein: 16g

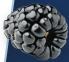

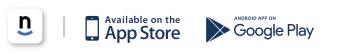

#### Download the Nutrislice app today!

## Get Started! hpaspartanburg.nutrislice.com

Go to hpaspartanburg.com.nutrislice.com or navigate from High Point Academy website.

If you prefer to use your smartphone, download the Nutrislice app from Google Play for Androids or the App Store for iPhones.

| Lunch     |                             |   |                  |           |                  |   |                  |        |                  |                                                                     |  |
|-----------|-----------------------------|---|------------------|-----------|------------------|---|------------------|--------|------------------|---------------------------------------------------------------------|--|
| All Menus | All Menus Breakfast Lunch ( |   |                  |           |                  |   |                  | Dinner |                  |                                                                     |  |
| Weekly -  |                             |   |                  | DEC 1 - 7 |                  |   |                  |        |                  |                                                                     |  |
| 01 Sun    | 02 Mon                      |   | 03 Tue           |           | 04 Wed           |   | 05 Thu           |        | 06 Fri           |                                                                     |  |
| Soups +   | Entrees                     | ÷ | Entrees          | Ŧ         | Entrees          | ÷ | Entrees          | +      | Entrees 4        | Vegetable Soup                                                      |  |
| Sides +   | Grill                       | ÷ | Grill            | ÷         | Grill            | ÷ | Grill            | ÷      | Grill            | Hearty soup with potatoes, carrots, white beans, tomatoes and kale. |  |
|           | Daily<br>Special            | ÷ | Daily<br>Special | ÷         | Daily<br>Special | ÷ | Daily<br>Special | ÷      | Daily<br>Special | Mik Wheat Soy                                                       |  |
|           | 10.00                       |   |                  |           |                  |   | Soups            | +      | Soups 🛛          | Serving Size: 4oz                                                   |  |
| 9         | Soups                       | ÷ | Soups            | +         | Soups            | + | Soups            |        |                  | Calories: 111                                                       |  |

## Using the Website

- 1. Go to the URL listed above.
- 2. Click View Menus.
- Select grade level, school and then the menu you want to see.
- View the current day's menu, or skip to a future date.
- 5. Select a food to find its description and photo, filter by allergens, print the menu and so much more!

## Using the App

- 1. FInd your district.
- 2. Find your school.
- 3. Select your menu.
- View the current day's menu, or skip to a future date.
- Select a food to find its description and photo, filter by allergens, print the menu and so much more!

#### Questions? Contact Tonya Johnson at tonya.johnson@compass-usa.com.